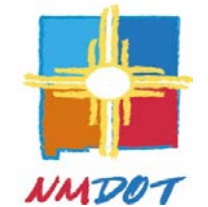

# **BID EXPRESS ("BidX") BIDDING GUIDE ("Guide")**

## **Plans Specifications Estimates ("PS&E") Bureau**

The New Mexico Department of Transportation ("NMDOT") is mandating electronic bidding, through the use of the BidX website located at [https://www.bidx.com/,](https://www.bidx.com/) commencing with the September 18, 2015 Bid Opening. This Guide provides direction on requirements for electronic Bid submittal.

## **Subscribing to BidX**

BidX is an internet website that uses Expedite software for electronic Bid submittal. The Bidder submits its electronic Bid with its unique digital id. The digital id is supported by Info Tech. A monthly fee is charged for each digital id.

The NMDOT recommends the use of a desktop computer and a laptop computer for the submission of electronic Bids. Expedite software should be downloaded to both computers acting as a back-up plan in the event of a computer failure and users should also import their digital id into the Expedite software on each computer. It is also recommended to download the electronic bidding files (.EBS or .EBLib files) to the desktop of both computers. Bids cannot be submitted on a network drive. A stand-alone computer is required to submit Bids.

Expedite is currently supported on only the following versions of MS Windows:

Windows 7 or 8.1

The following web browsers are preferred:

## IE 9, 10 or 11

## **Required BidX Services**

Bidders shall submit their Bids through the BidX website. To set up an account with BidX, click on the training center link below and follow steps for "Setting up your Account with MyBidx":

<https://bidx.com/site/trainingcenter>

There are fees for BidX services. Bidders shall subscribe to the following services:

## **1) Basic Service**

Bidders shall select the basic service to have unlimited viewing and downloading of bidding information with the exception of the Plans and advantage functionality;

## **2) Required Managing Messages and Notifications Service**

Bidders shall select the "Message" box for "Notification Type" "agency message" on the Manage Messages and Notifications tab as shown below;

Also, Bidders shall select both the "Message" and "Email" boxes for "Notification Type" "letting activity" and "proposal activity" on the Manage Messages and Notifications tab as shown below. These selections are required for Bidders to receive updates and addenda per the Advertisement.

Email messages will be sent to the email address provided by the Bidder when subscribing to BidX. Message notifications can be seen on the Bidder's Inbox in My Message Center by clicking on the Messages Icon on the NMDOT Home Page within BidX. On or about the first day of Advertisement the Bidder will receive a notification to advise the Bidder that the NMDOT has posted the Contract for Projects in the Advertisement.

#### [https://www.bidx.com/site/managesubscriptions?display=messages](https://www.bidx.com/site/managesubscriptions?display=messages.)

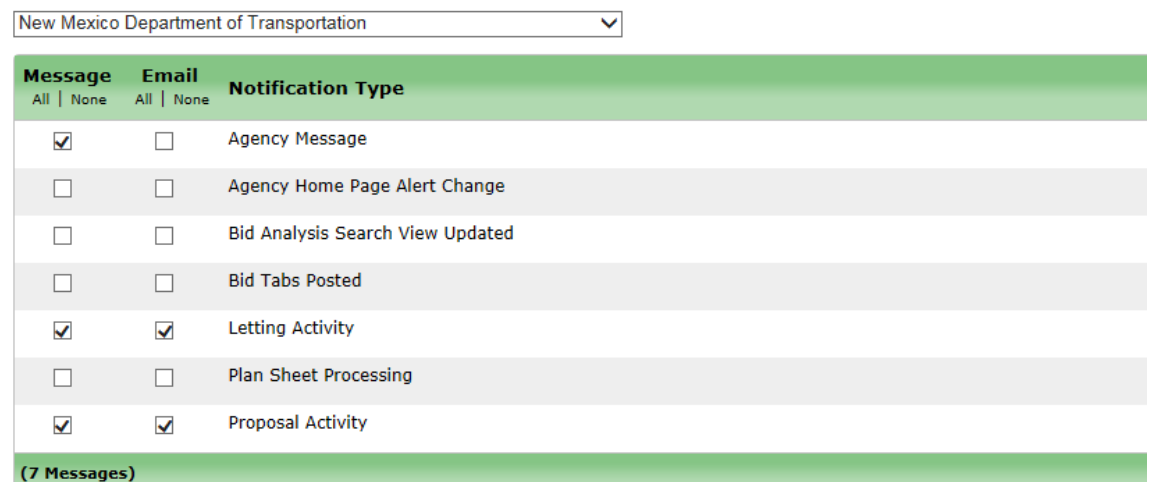

## **Manage Messages and Notifications**

## **3) Plan Sheets Service**

Plans are only available through BidX. Refer to "Plan Sheets" in the Training Center.

## **4) Digital ID Service**

Refer to "Creating Digital ID" in the Training Center.

## **Installing Expedite Software**

The current version of the Expedite software ("Software") and the AASHTOWare Project Expedite Export Control form can be located at [https://www.bidx.com/nm/main.](https://www.bidx.com/nm/main) Click on the Expedite link in Downloads.

When the Software has been installed, enter your information and agency information.

In Expedite Bid > Tools > Options enter the following information.

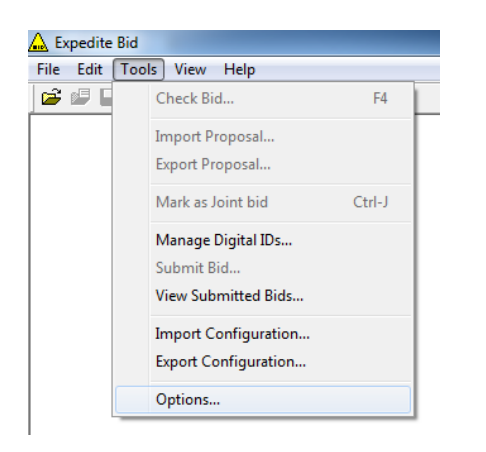

In the Bid Options > Bidder Information enter the information as indicated.

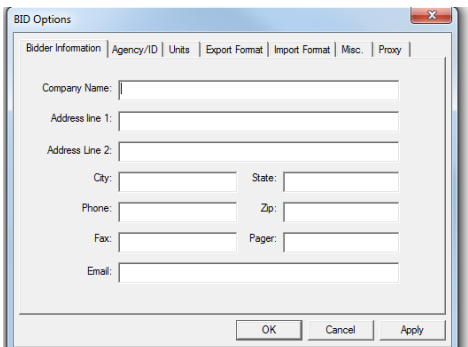

In the Bid Options > Agency/ID enter NMDOT as the Agency and your Bidder ID (Vendor Number). Click Apply and then OK.

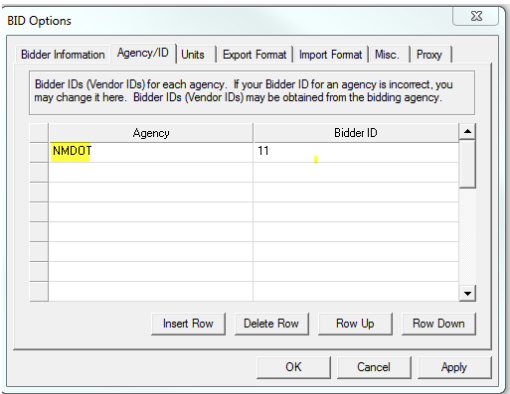

Page 3 of 11 For technical support, contact the BidX Help Desk at 1.888.352.2439.

## **Using BidX**

The NMDOT uses BidX exclusively to post the Contract. Refer to "Contractor Training Guide" in the Training Center.

In the NMDOT Home Page within BidX, in "What's New?", Bidders can obtain information about past and current Projects.

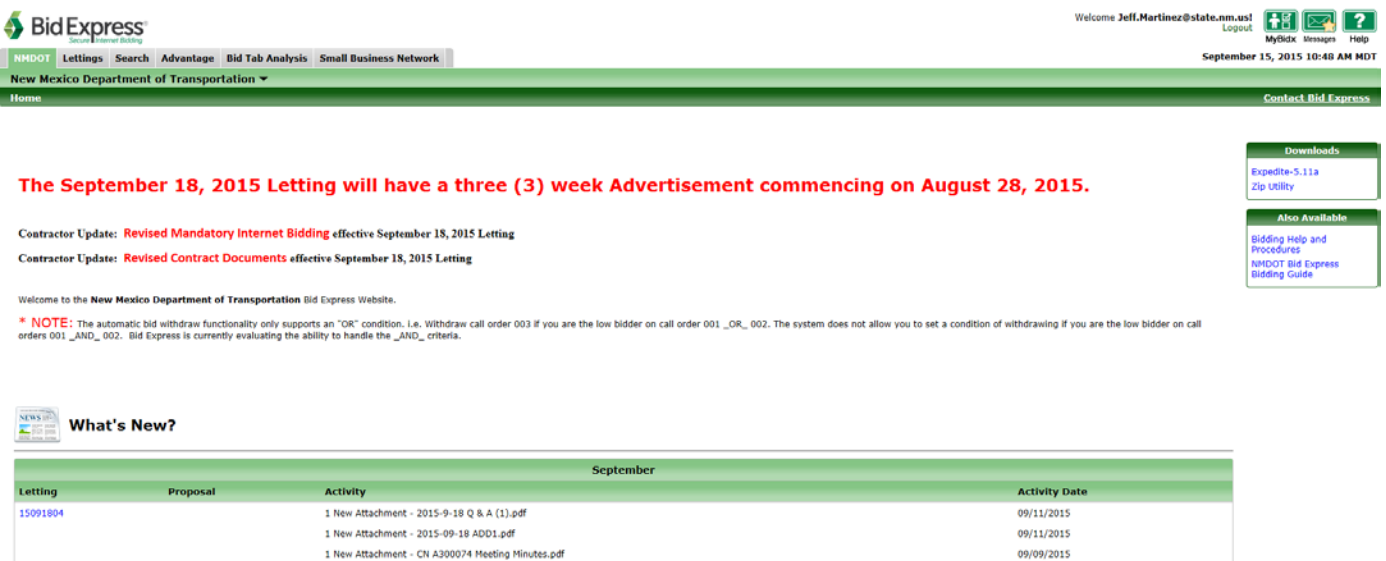

In the Lettings tab, to view Projects currently being advertised, open the current Letting.

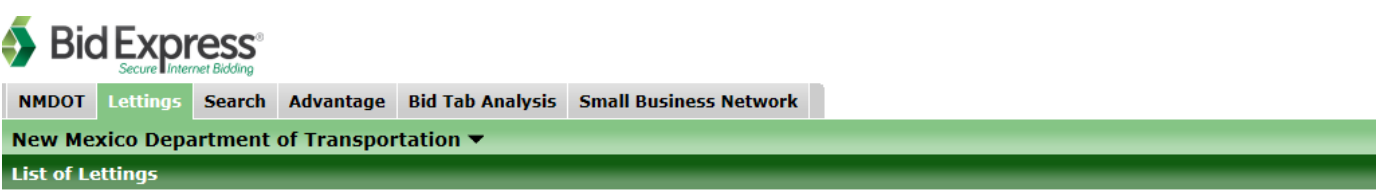

#### **List of Lettings**

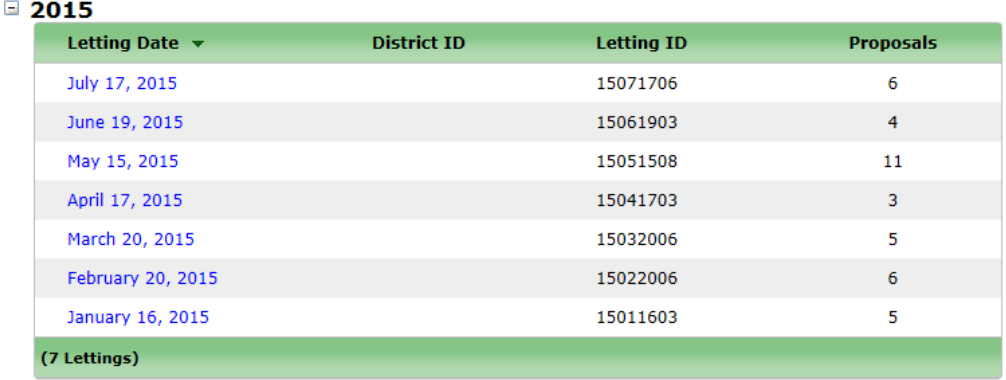

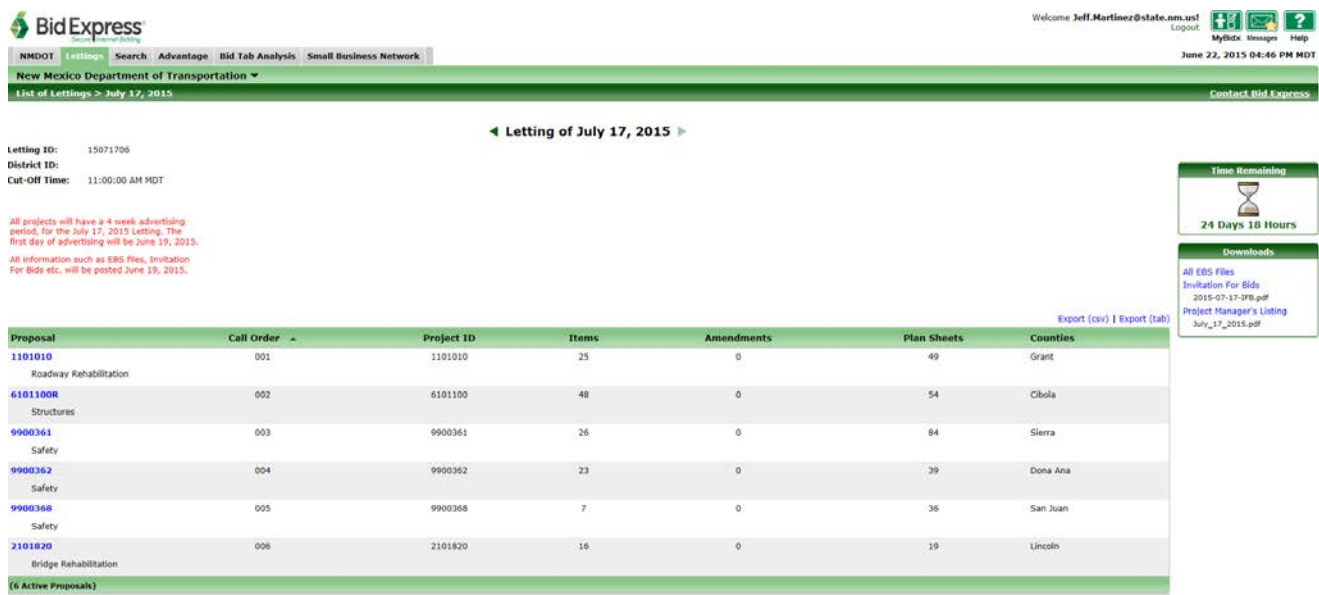

In Downloads, "All EBS Files", the Advertisement and this Guide are available.

Open a Proposal to see information and the Contract documents available for that Project.

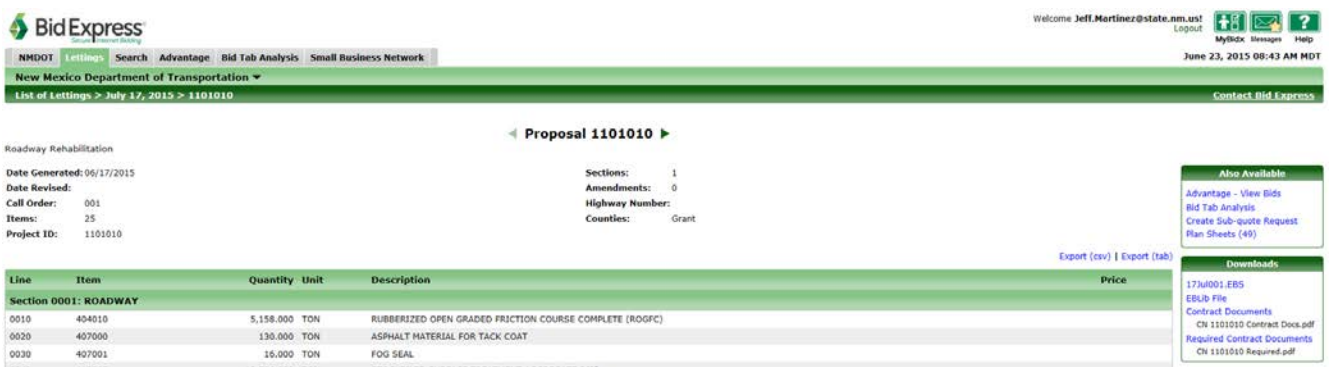

In "Also Available" "Advantage View – Bids, Bid Tab Analysis, Create Sub-quote Request and Plan Sheets" are available. There is a monthly fee for the Advantage View – Bids and Bid Tab Analysis service.

The following are available on the first day of advertising:

- Plan Sheets:
- Electronic Bidding files (.EBS and EBLib file);
- Contract Documents; and
- Geotechnical Reports and Earthwork Summaries (when applicable)

During the advertising period, the following are available:

- Addenda;
- Questions and Answers; and
- Minutes from Mandatory Pre-Bid Conferences

Once the Bid Opening has occurred, the following are available:

• Unofficial/Official Bid Tabs

#### **Becoming a Plan Holder**

With the exception of Plan sheets included in the Contract Documents, in the "Also Available", Plan Sheets will be available for downloading. Use "Download All" to be recognized as a Plan Holder. The Plan Holder Listing will be available on BidX the Monday of the week of the Bid Opening.

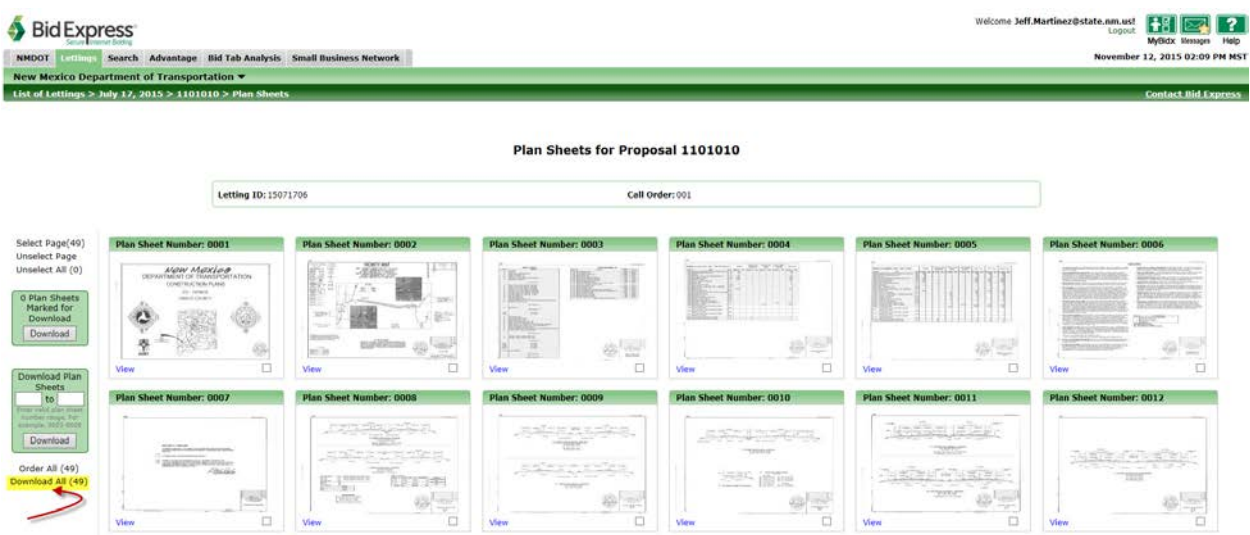

## **Preparing Electronic Bid for Submittal**

In Expedite Bid, open the Proposal required (File > Open Proposal). The .EBS file includes all the Required Documents for Bid Submittal. There are different requirements for Federal-aid funded Projects and State funded Projects. The .EBS file contains folders for the Project dependent on funding type and Work required.

Electronic Bid Guaranties are required on all Projects. Bidder's can register at:

- Surety 2000: <http://surety2000.com/> or
- SurePath Network: <http://web.insurevision.com/>

The Bid Guaranty folder can be found in the .EBS file for each Project as indicated on the following:

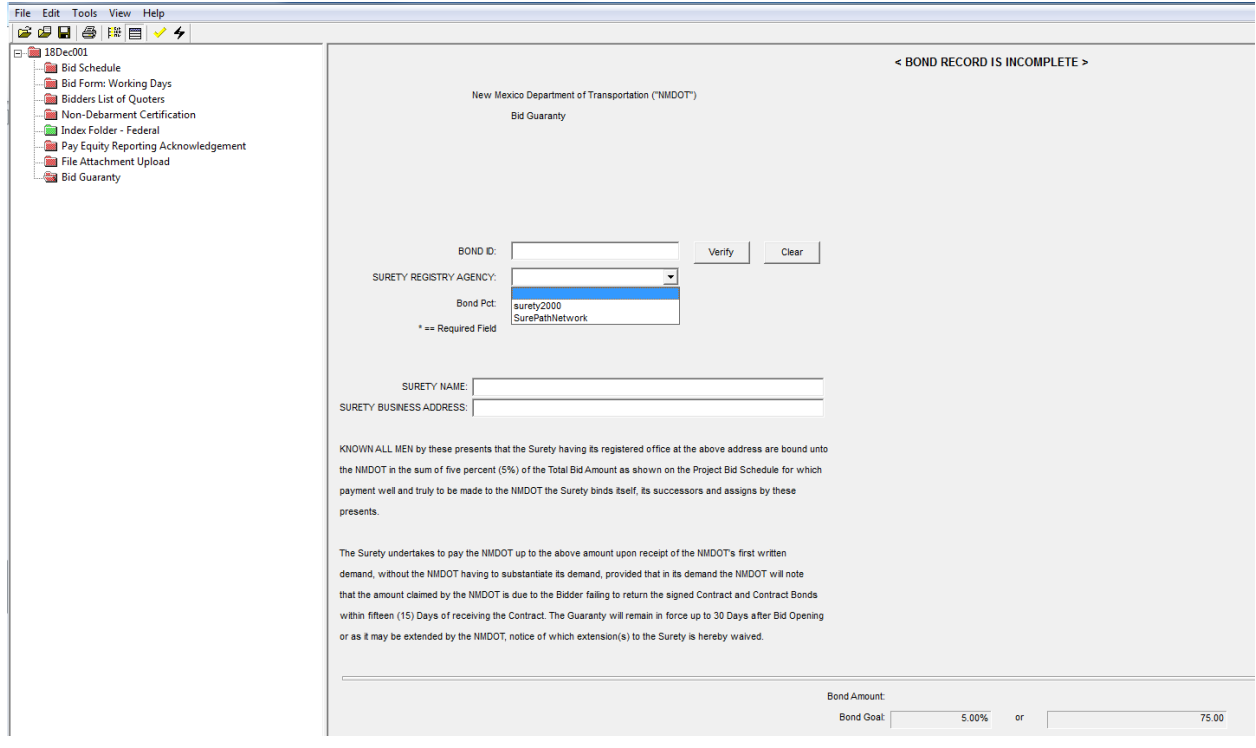

**When entering the Surety Name or Surety Business Address, if the first character is a T, Y or 1 an error will occur. The Bidder must use a comma , as the first character in order to avoid this. This issue will be addressed in the future.**

## **Attachments**

The Bidder shall use the "File Attachment Upload" folder below to attach the required documents below in the form of a zip file. The maximum zip file size for attachments is 3MB.

Federal-aid funded Projects

- Affidavit of Bidder
- Other documents specified in the Contract, typically defined by a Notice to Contractors.

State funded Projects

- Affidavit of Bidder
- The Construction Industries Division wallet card for the licenses type required by the Advertisement;
- The New Mexico Taxation and Revenue resident business certification.
- The New Mexico Taxation and Revenue resident veteran contractor certification and its application for the resident veteran contractor certification, not including the attachments for the application.
- Other documents specified in the Contract, typically defined by a Notice to Contractors.

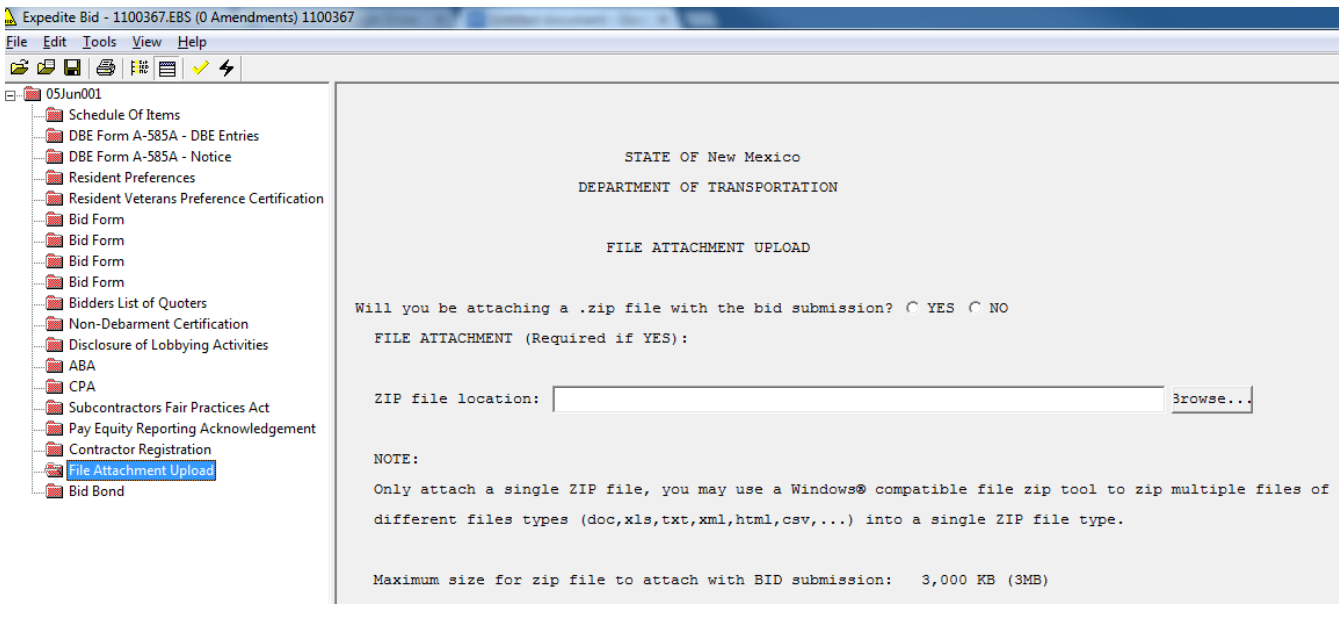

## **Review the Electronic Bid Submittal**

BidX will allow submittal of an incomplete Bid. It is the Bidder's responsibility to verify and resolve the required documents, information and data so that the Bid is not rejected.

#### **Submitting Electronic Bids**

After completing the information as required, the Bid is ready for submission. Refer to "Bid Submission" in the Training Center.

Bidders shall print the Bid Submission Receipt and maintain the same in its records as proof of its Bid submittal.

#### **Bid Withdrawal Before Bid Opening**

To withdraw Bids submitted, prior to Bid Opening, in Tools > View Submitted Bids, follow the Bid View Wizard process to withdraw Bids.

#### **Automatic Bid Withdrawal**

When submitting multiple Bids, the Bidder has the option to withdraw Bids. Refer to "Automatic Bid Withdrawal" in the Training Center. The automatic Bid withdraw functionality only supports an "OR" condition. i.e. Withdraw call order 003 if you are the low Bidder on call order 001 \_OR\_ 002. The automatic Bid withdraw does not allow you to set a condition of withdrawing if you are the low Bidder on call orders 001 AND 002.

#### **BidX Training Center and Customer Support**

BidX provides training and customer support in various ways including the following:

The Training Center can be located at: <https://www.bidx.com/site/trainingcenter>

Customer support can be located at: [customer.support@bidx.com](mailto:customer.support@bidx.com)

Suggestions, ideas and general input can be located at: **feedback@bidx.com** 

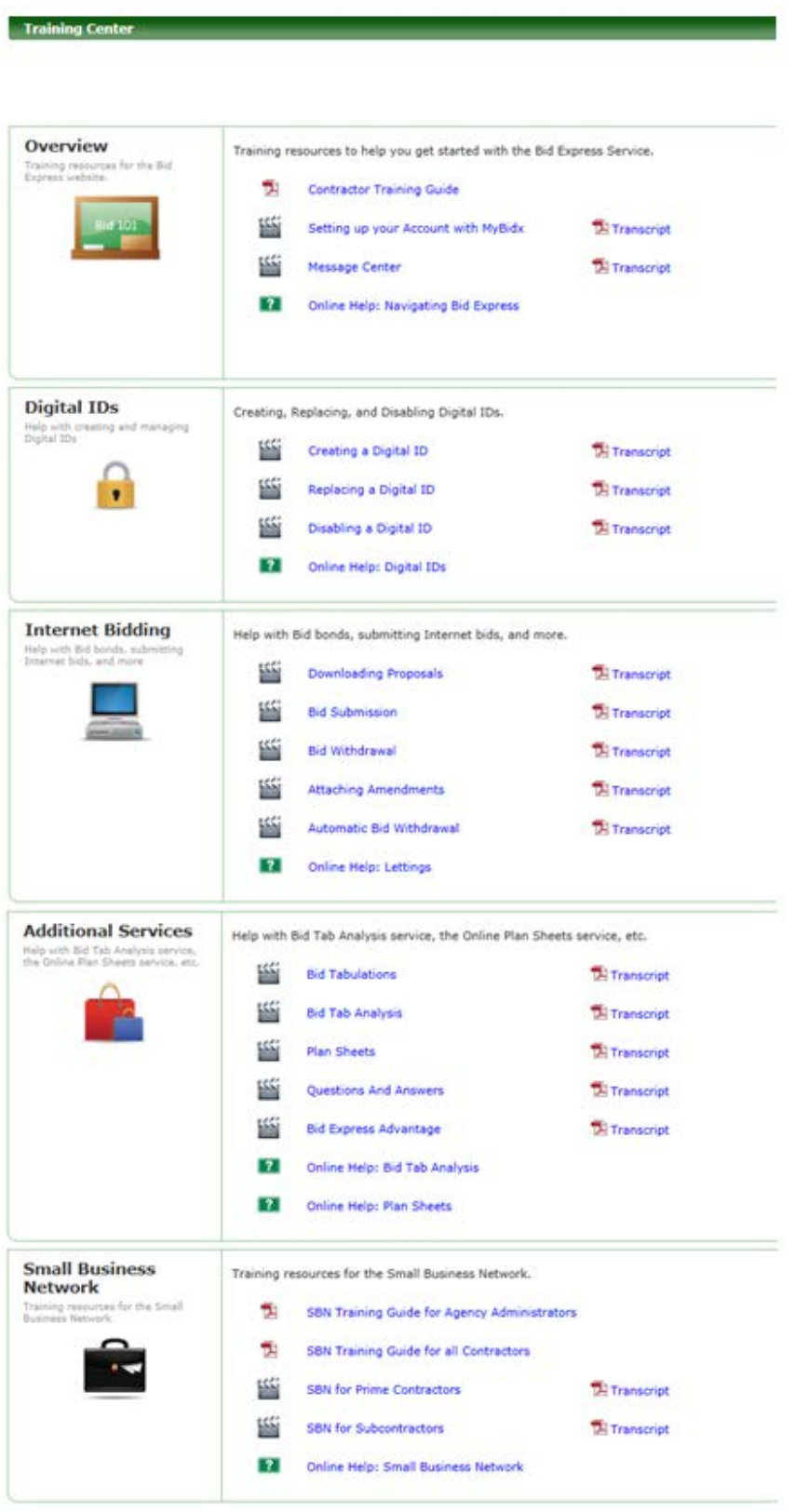

Frequently Asked Questions can be located at: **<https://www.bidx.com/site/static?page=faq>**

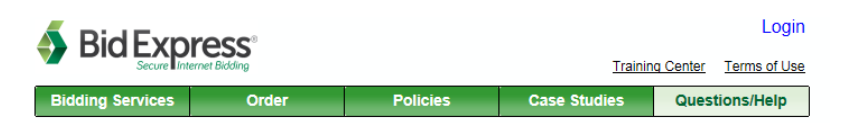

#### **Frequently Asked Questions (FAQs)**

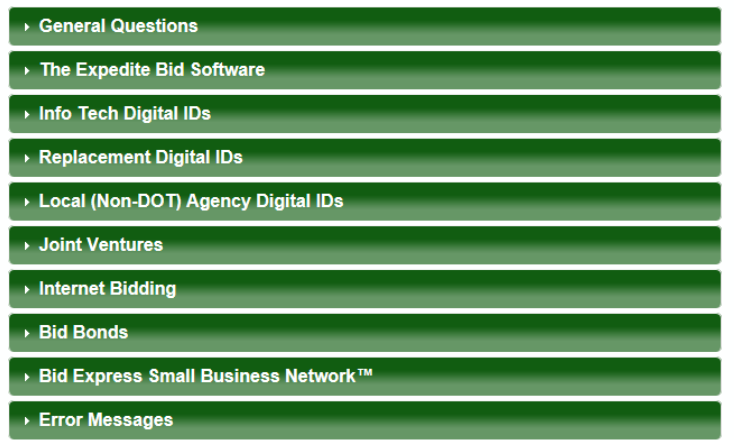

Prices and information in this FAQ are subject to change without notice. Expedite Bid is a trademark of the American Association of State Highway and Transportation Officials. Expedite Bid is a Proprietary software product of the American Association of State Highway and Transportation<br>Officials. Bid Express and Info Tech are registered trademarks of Info Tech, Inc. Digital ID is a trademark of Info Tech, Inc.

## Contact BidX

Toll free phone: (888) 352-2439 Phone: (352) 381-4888 Fax: (888) 971-4191

BidX is available for customer support Monday through Friday from 7:00 a.m. - 8:00 p.m. Eastern Time, excluding legal holidays.